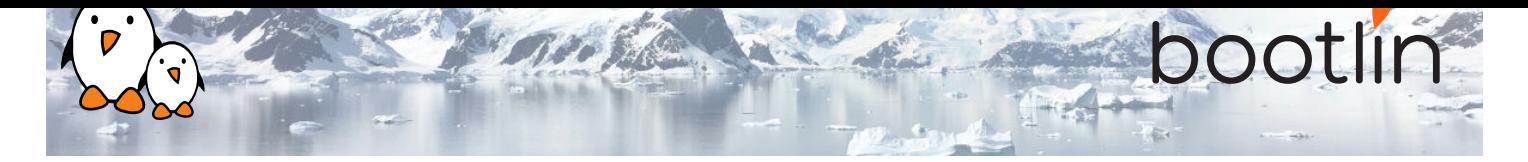

# Formation optimisation du temps de démarrage de Linux embarqué

Séminaire en ligne, 4 sessions de 4 heures

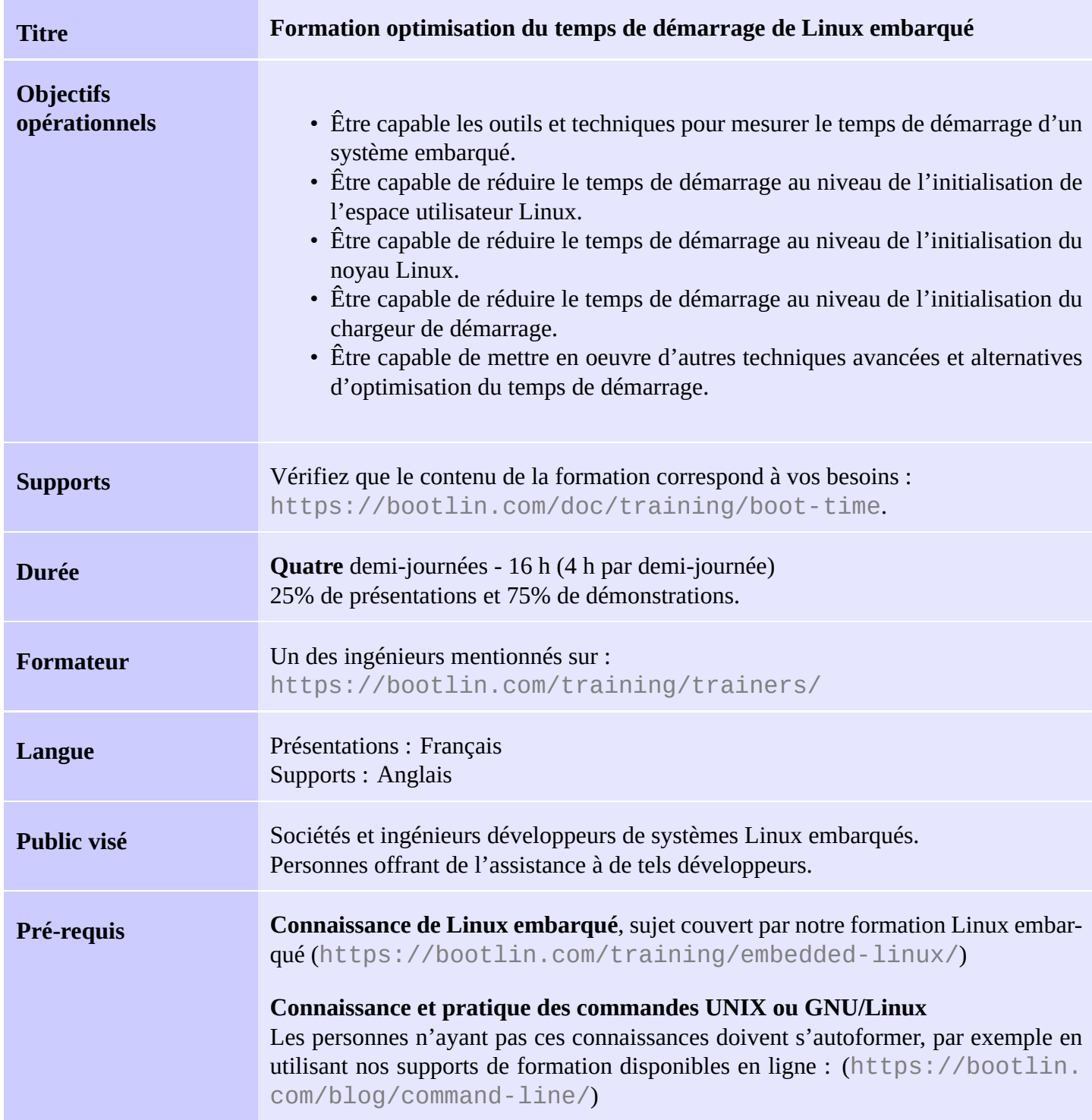

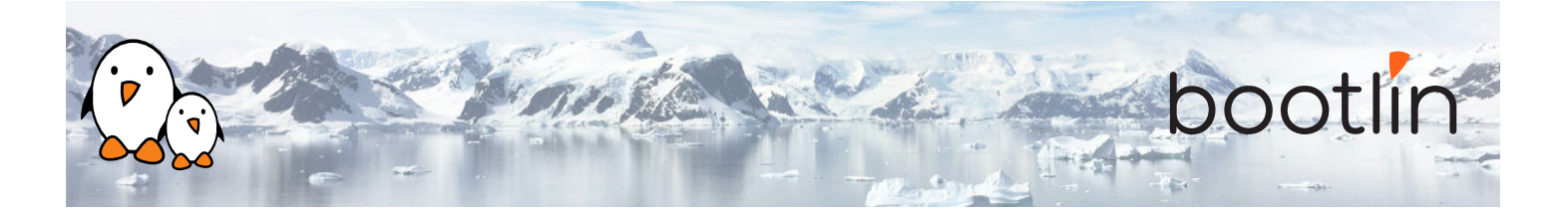

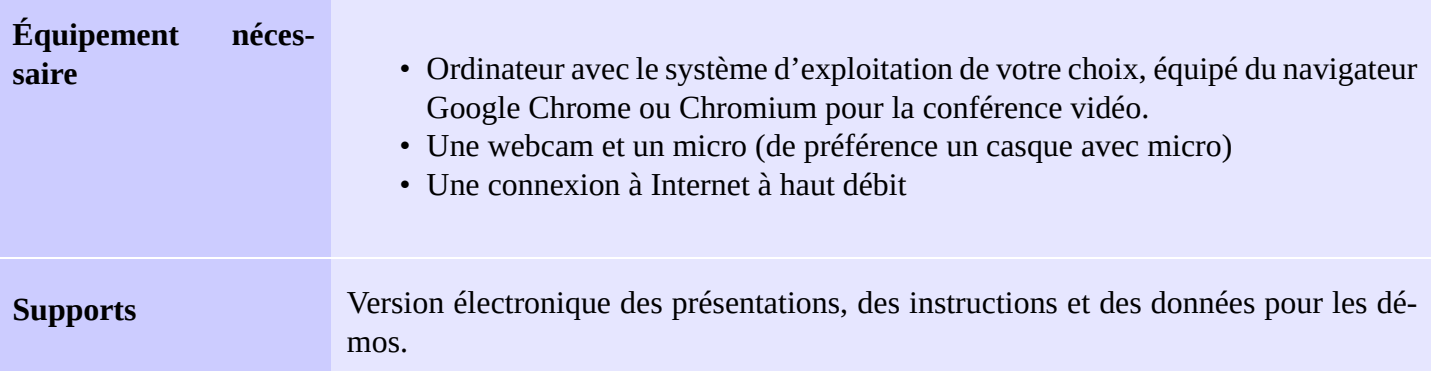

## **Matériel**

La plateforme matérielle utilisée pendant les démonstrations pratiques de cette formation est la carte **BeagleBone Black**, dont voici les caractéristiques :

- Un processeur ARM AM335x de Texas Instruments (à base de Cortex-A8), avec accélération 3D, etc.
- 512 Mo de RAM
- 2 Go de stockage eMMC embarqué sur la carte (4 Go avec la révision C)
- USB hôte et device
- Sortie HDMI
- Connecteurs à 2 x 46 broches, pour accéder aux UARTs, aux bus SPI, aux bus I2C, et à d'autres entrées/sorties du processeur.

### **Démonstrations**

Les démos de cette formation utiliseront les périphériques matériels suivants:

- Une webcam USB
- Une carte d'extension d'écran tactile LCD connectée à la carte BeagleBone Black, pour afficher la vidéo capturée par la webcam.
- Nous utiliserons également une carte Arduino comme moyen pour mesurer précisément le temps de démarrage, pour montrer comment mettre en place des techniques de mesure matérielles.

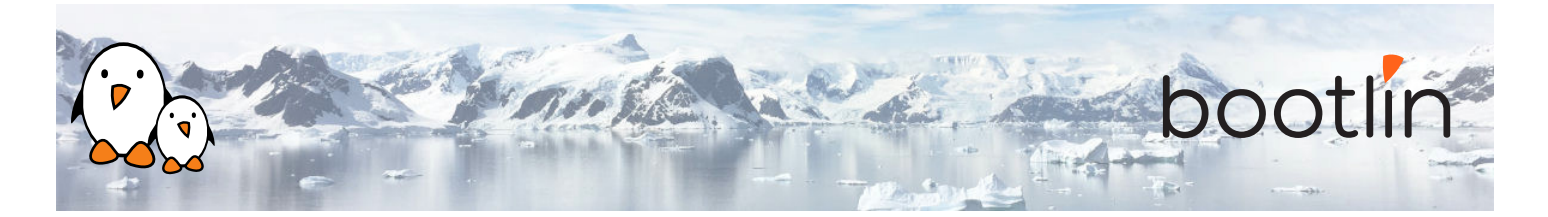

## **1 ère demi-journée**

- Comment mesurer le temps de démarrage
- Principales approches

## **Cours - Méthodes Démo - Construction du système**

- Téléchargement du code source du chargeur de démarrage, du noyau et de Buildroot
- Prise en main de la carte, mise en place de la communication série
- Configuration de Buildroot et génération du système
- Configuration et compilation du chargeur de démarrage U-Boot. Préparation d'une carte SD pour démarrer le système.
- Configuration et compilation du noyau. Démarrage du système.

- Techniques génériques par logiciel
- Techniques matérielles
- Solutions spécifiques à chaque étage du démarrage
- **Cours Mesure du temps Démo Mesure du temps Solution logicielle**
	- Modification du système pour mesurer le temps au niveau des différentes étapes.
	- Chronométrer les messages sur la console série
	- Chronométrer le démarrage de l'application

### **Démo - Mesure du temps - Solution matérielle**

- Mesure du temps total de démarrage en positionnant une GPIO
- Mise en oeuvre d'une carte Arduino
- Préparation d'un circuit de test avec un afficheur à 7 segments
- Modification du DTS pour configurer les broches de la Bone Black en tant que GPIOs
- Modification de l'application pour piloter les GPIOs personnalisées

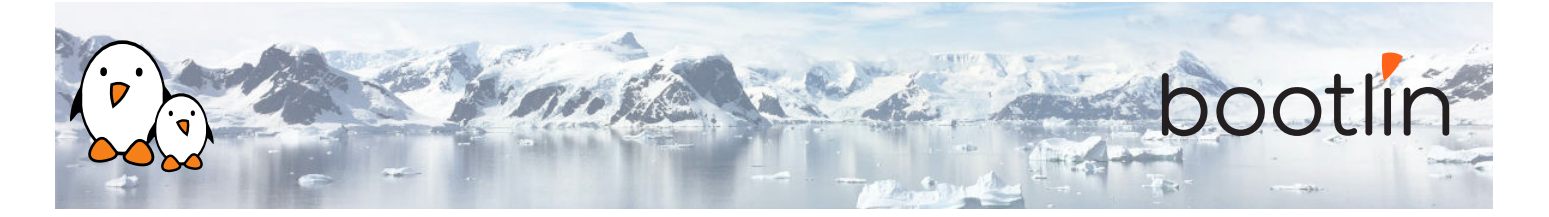

## **2 ème demi-journée**

## **Cours - Optimisations des chaînes de compilation**

- Introduction aux chaînes de compilation
- Bibliothèques C
- Informations de taille
- Mesure de la performance d'un exécutable avec la commande time

### **Démo - Optimisations des chaînes de compilation**

- Mesure du temps d'exécution de l'application
- Passage à une chaîne Thumb2
- Génération d'un SDK Buildroot pour recompiler plus vite

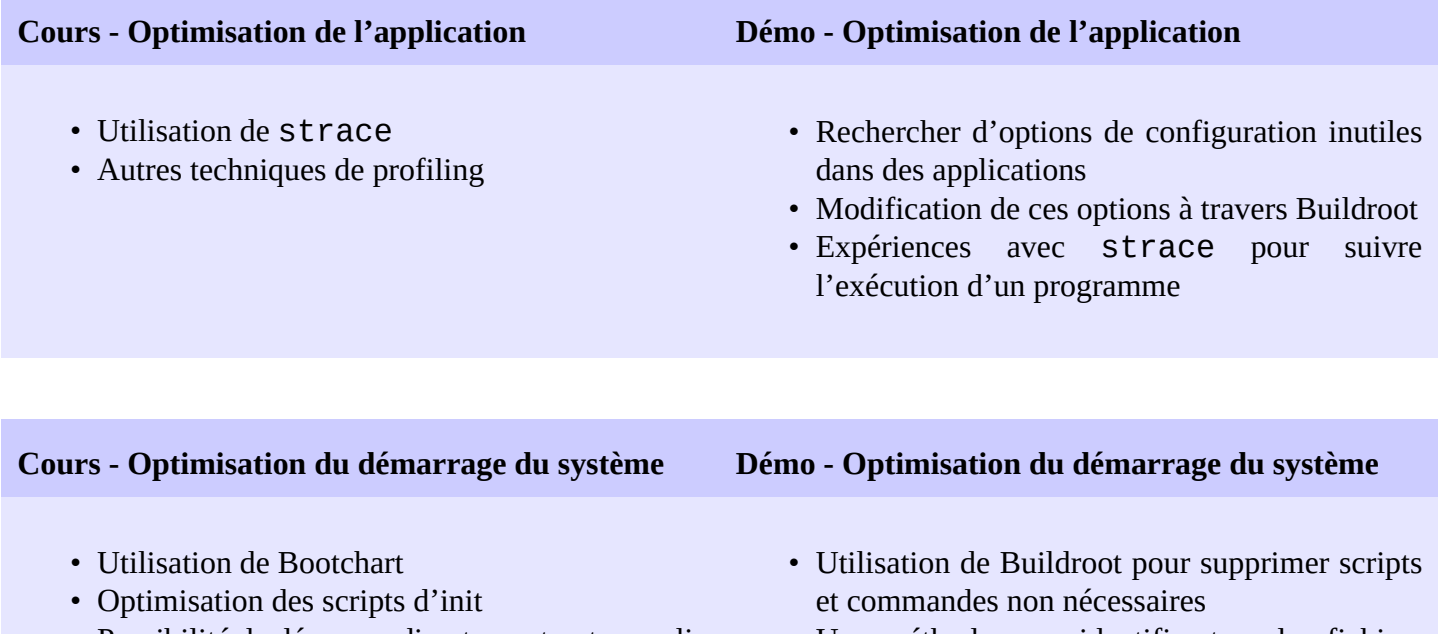

- Possibilité de démarrer directement votre application
- Une méthode pour identifier tous les fichiers inutilisés
- Simplification de BusyBox
- Démarrage de l'application en tant que programme init.

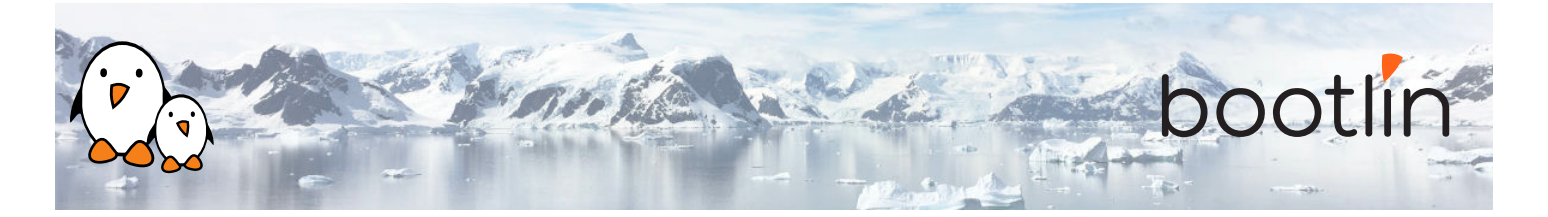

## **3 ème demi-journée**

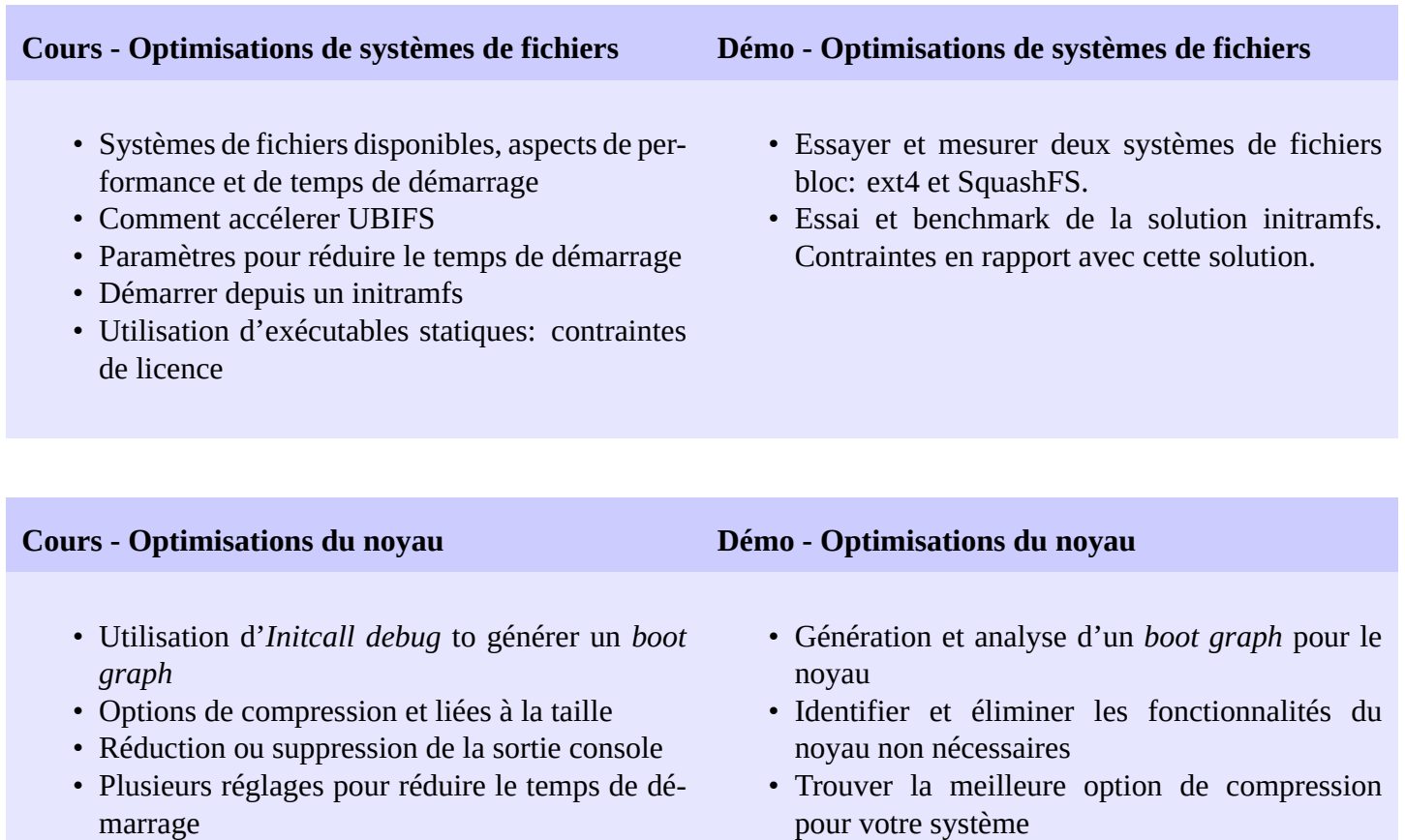

## **4 ème demi-journée**

## **Démo - Optimisations du noyau**

• Poursuite de la démo

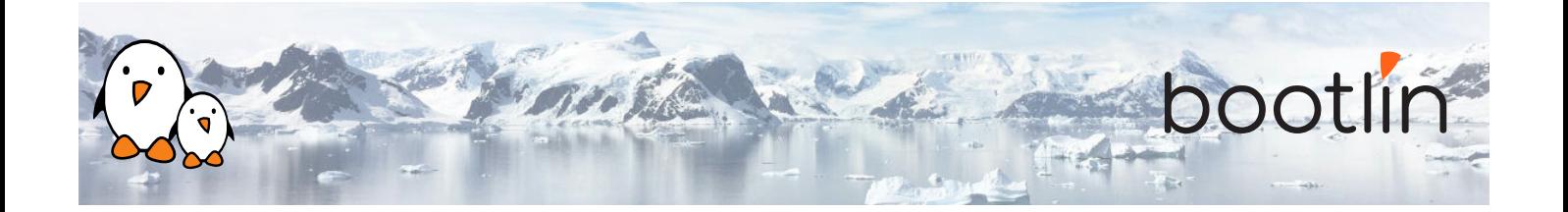

### **Cours - Optimisations du chargeur de démarrage Démo - Optimisations du chargeur de démarrage**

- Compiler U-Boot avec moins de fonctionnalités
- Réglages de configuration d'U-Boot qui ont un impact sur le temps de démarrage
- Optimisation du chargement du noyau
- Sauter le chargeur de démarrage Comment modifier U-Boot pour activer son *Falcon mode*

- Utilisation des techniques ci-dessus pour rendre le chargeur de démarrage le plus rapide possible
- Passer à un stockage plus rapide
- Sauter le chargeur de démarrage avec le *Falcon mode* d'U-Boot

## **Conclusion - Résultats obtenus**

- Résumé des résultats obtenus
- Questions / réponses, partage d'expérience avec le formateur